# **10 Minutes of Code**

**TI-84 PLUS CE-T MED TI-INNOVATOR™ Rover**

**ELEVAKTIVITET**

I denna första aktivitet för kapitel 4 lär du dig att arbeta i programeditorn och skriva ett program som får TI-Innovator™ Rover att röra sig.

## **Kapitel 4: Få Rover att röra sig Övning 1: Ditt första Rover-program**

#### **Syfte**:

- Använda programeditorn hos TI-84 Plus CE-T
- Använda kommandot **Send(** för att ANSLUTA TI-Innovator Rover till hubben.
- Få Rovern att röra sig FRAMÅT, BAKÅT, ÅT HÖGER, ÅT VÄNSTER

### **Komma igång**

- När du skriver ett nytt program eller redigerar ett existerande program så kan du hitta Rover-kommandon genom att trycka på tangenten ¼, välja Hub-menyn och sedan 7:Rover (RV)…
- Vissa delar av den slutliga instruktionen, t.ex. numeriska värden och vissa parametrar, matas in direkt från räknarens tangentbord eller också så väljs de från en annan Rover-meny.
- Vissa Rover-kommandon innehåller avslutande citattecken och parenteser och andra gör det inte. Detta indikerar att det ska skrivas in mer inom kommandot. I båda fallen så måste alla kommandon avslutas med avslutande citattecken och högerparentes.

Ditt första Rover-kommando ger Hubben instruktion om att koppla upp sig till Rover:

### **Send("CONNECT RV")**

RV är namnet på Rovern.

För att skapa denna sats:

- 1. Tryck på *prgm*-tangenten och välj HUB-menyn.
- 2. Välj sedan undermenyn **Rover (RV)…** .
- 3. Slutligen så väljer du **Send("CONNECT RV")**. Detta kommando är placerat i slutet av undermenyn.

Nu ska du lägga till en Paus-sats. Detta kommando pausar programmet och väntar på att användaren ska trycka på tangenten enter.

- 4. Tryck enter för att flytta till en ny rad i programmet.
- 5. Tryck på tangenten¼och gå till **CTL**-menyn där du väljer **Pause**.
- 6. Lägg till ett lämpligt meddelande efter pauskommandot med hjälp av alpha-tangenterna. Du kan också via programmet TI Connect skriva in programmet och sedan skicka det till räknaren. Då kan du använda bokstäverna Å Ä och Ö.

När du kör programmet hör du ett "beep" från hubben innan (eller medan) du ser meddelandet "TRYCK ENTER FÖR ATT STARTA". Det betyder att kommandot "CONNECT RV" inte lyckades. Se till att Rover är i ON-läge.

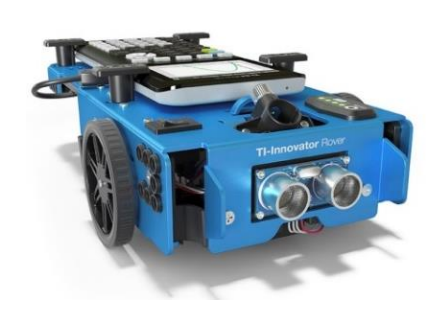

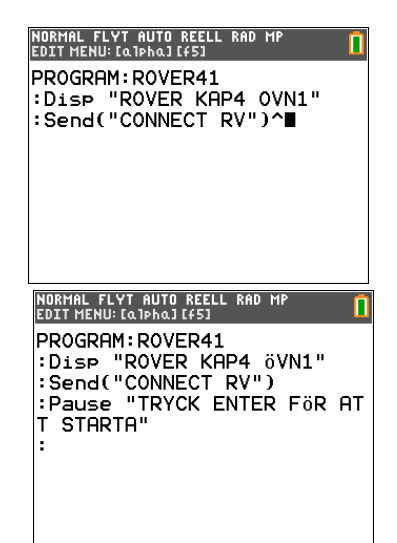

# **10 Minutes of Code**

**TI-84 PLUS CE-T MED TI-INNOVATOR™ Rover**

**ELEVAKTIVITET**

#### Kör **igång Rover**

- 7. Tryck nu Í i slutet av raden för Paus-satsen för att skapa en ny rad. Vi ska där lägga in ett kommando som får Rover att röra sig framåt.
- 8. Tryck på **prgm > Hub > Rover (RV)**... och välj sedan Drive RV menyn. Se skärmbilden till höger.
- 9. Välj **FORWARD** från Drive RV-menyn.

Observera att kommandot som klistras in i programmet saknar avslutande citattecken och parentes. Vi behöver fortfarande lägga till information.

- 10. Lägg till talet 1 och avslutande citattecken och parentes. Citattecknet får du genom att trycka  $\boxed{\text{alpha}}$   $\boxed{+}$  och högerparentesen är placerad ovanför tangenten för 9.
- 11. Avsluta programeditorn (2nd [quit]) och kör programmet. Se till att du har ca 30 cm fritt utrymme framför Rover.

Om allt är väl, bör sedan Rover gå framåt. Men hur långt? Studera noga rörelsen och avgör vad FORWARD 1 innebär.

Räknaren visar "Klar" när programmet avslutas. Observera att programmet faktiskt slutar innan Rover slutar sin förflyttning. Räknaren och TI-Innovator hubben arbetar i lite olika takt.

#### **Köra baklänges!**

- 12. Redigera programmet och lägg till satsen Send("RV BACKWARD 1") genom att trycka prgm > Hub > Rover (RV)… > Drive RV… > BACKWARD.
- 13. Lägg sedan till "1", ett avslutande citattecken och en högerparentes precis som du gjorde i FORWARD-satsen.

Avslutar editorn och kör programmet igen. Denna gång bör Rovern gå framåt en bit och sedan tillbaka till sin ursprungliga position. Om den gör det, grattis! Du lyckades att få ditt fordon att röra sig både framåt och bakåt.

#### **Svänga**

De nästa två kommandona i menyn **Drive RV***...* är vänster och höger. Lägg dessa två kommandon till ditt program och köra programmet igen. Vad gör dessa instruktioner?

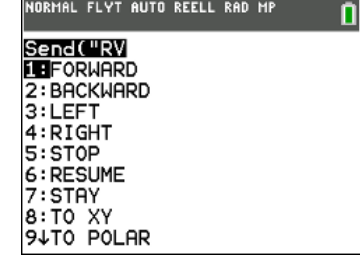

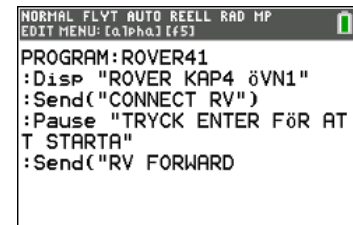

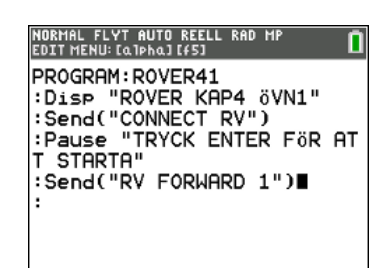

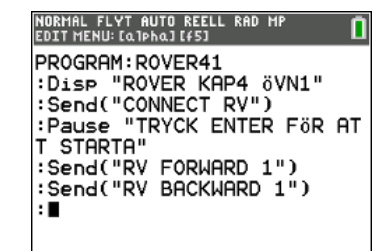

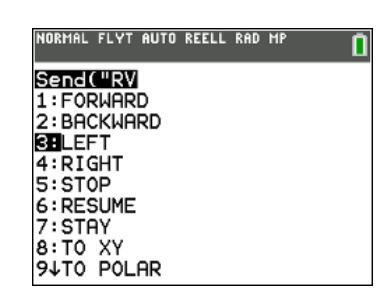

# **10 Minutes of Code**

**TI-84 PLUS CE-T MED TI-INNOVATOR™ Rover**

**ELEVAKTIVITET**

#### **En kort resa**

Studera programmet till höger och förutsäg hur Rover kommer att röra sig och var den kommer att stanna upp efter resan. Skriv nu in programmet i din räknare och kör det sedan.

Fungerade programmet som du hade tänkt dig? Kan du skapa ett program med bara dessa kommandon som gör att Rover kör efter en rektangulär bana?

#### **Använda den nya tilläggsmenyn för programeditorn**

Öppna den nya tilläggsmenyn för programeditorn genom att trycka på alpha-F5. Du kan använda denna meny för att kopiera en linje (5: Copy line) och klistra in raden (6: Paste line Below) under den nuvarande markörraden. Du kan också ångra och infoga rader och köra programmet från den här menyn.

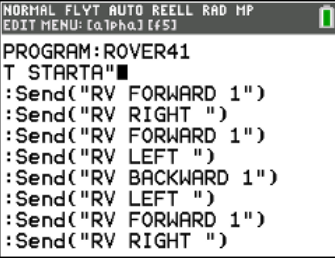

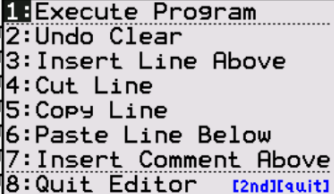

## Texas Instruments 2017